## **คู่มือการใช้งานโปรแกรมตรวจสอบข้อมูลกรมธรรม์ ภาคบังคับ (พ.ร.บ.) บริษัท วิริยะประกันภัย จ ากัด (มหาชน)**

- 1. กรอกข้อมูลตามที่กำหนดให้ครบถ้วน ประกอบด้วย
- เลขบัตรประชาชน, หมายเลขประจำตัวผู้เสียภาษี, หมายเลข passport
- เลขกรมธรรม์
- รหัสภาพ

จากนั้นกดปุ่ม ตรวจสอบกรมธรรม์ ดังรูปด้านล่าง

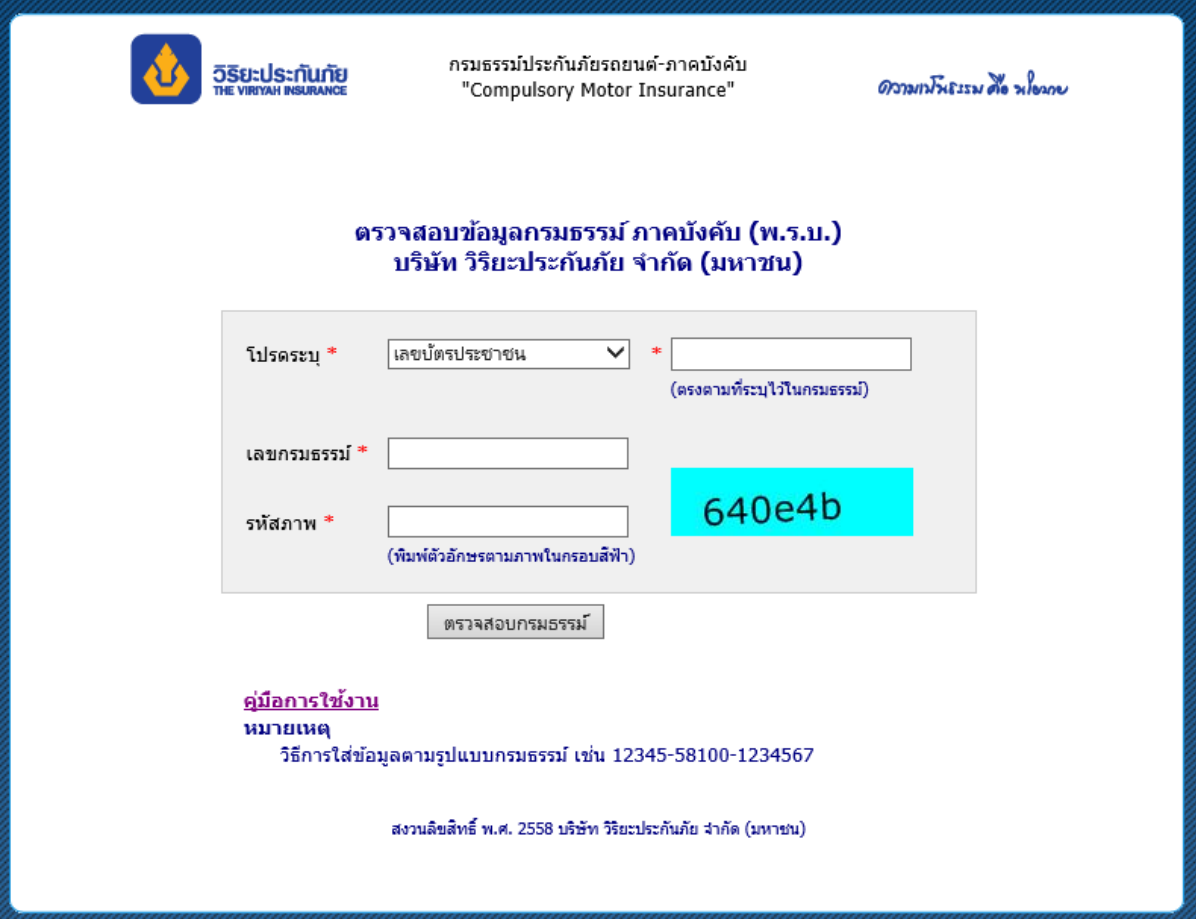

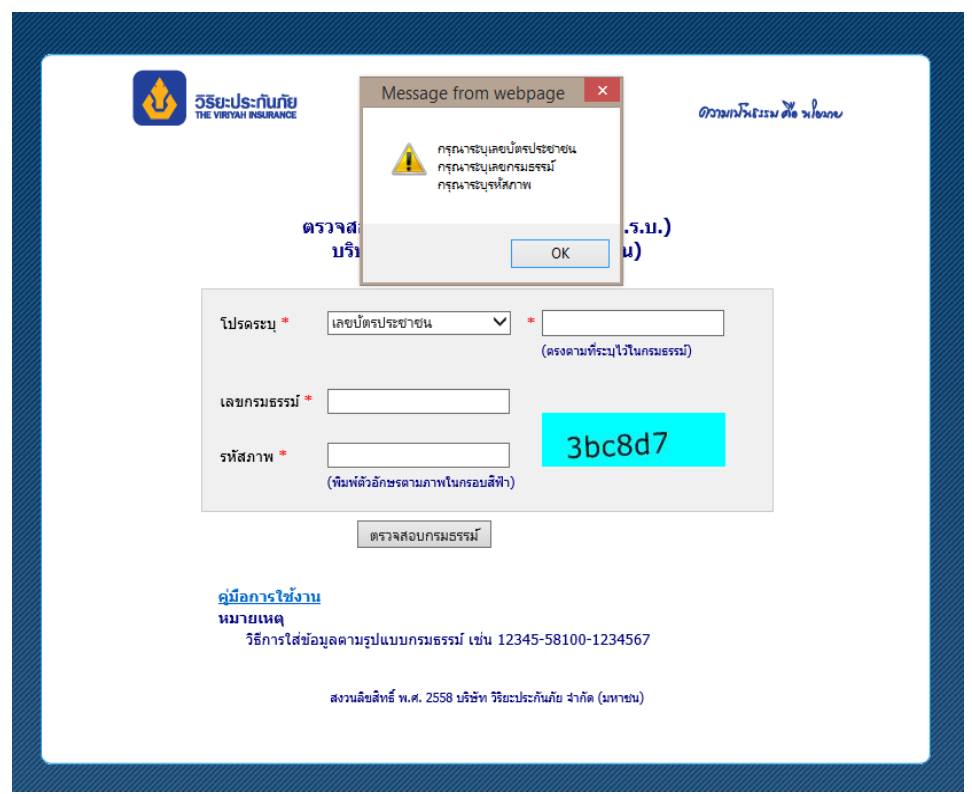

2. กรณีไม่กรอกข้อมูล ระบบจะแสดงข้อความ ดังรูปด้านล่าง

3. กรณีไม่กรอกรหัสภาพ ระบบจะแสดงข้อความ "กรุณาระบุรหัสภาพ" ดังรูปด้านล่าง

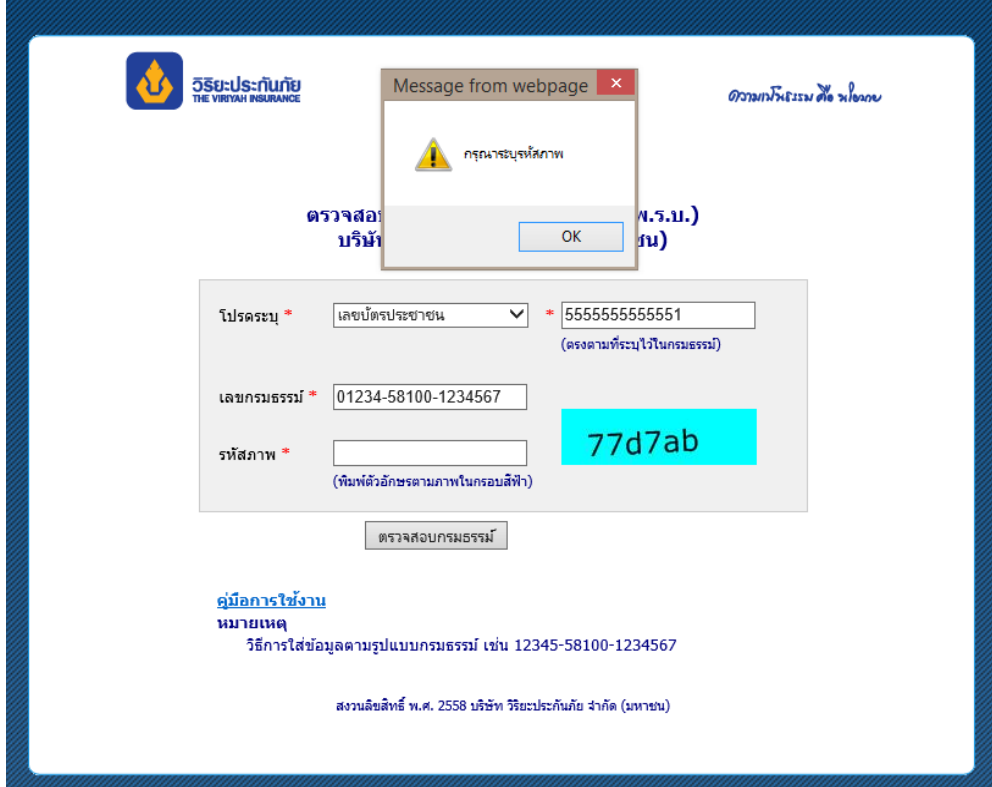

4. กรณีเลขบัตรไม่ถูกต้อง ระบบจะแสดงข้อความ "เลขบัตรประชาชนไม่ตรงกับข้อมูลในกรมธรรม์นี้" ดัง รูปด้านล่าง

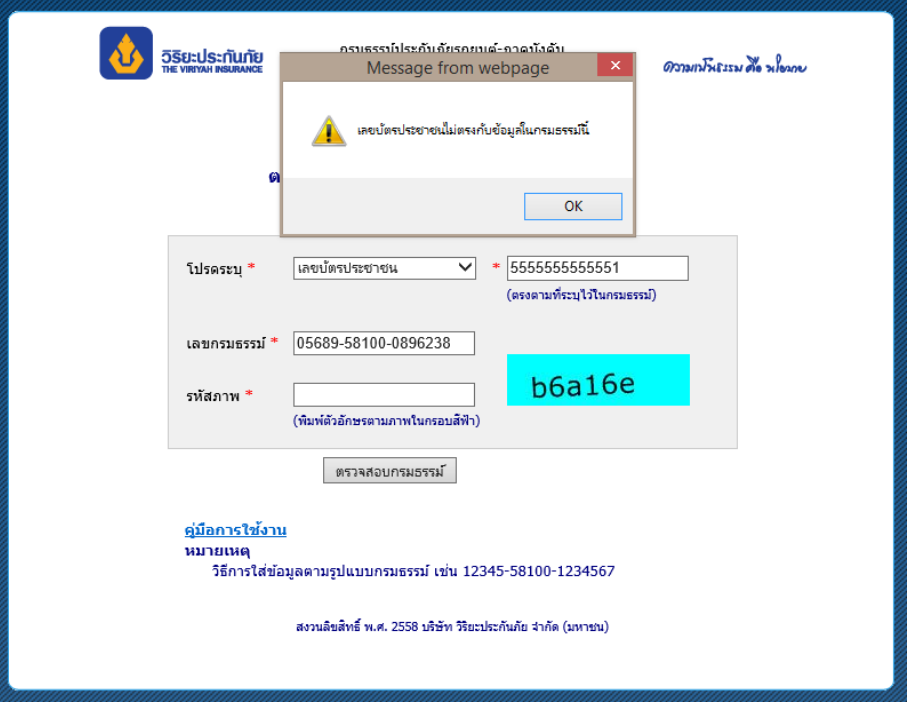

5. เมื่อกรอกข้อมูลถูกต้องระบบจะแสดงข้อมูลรายละเอียดกรมธรรม์ ดังรูปด้านล่าง

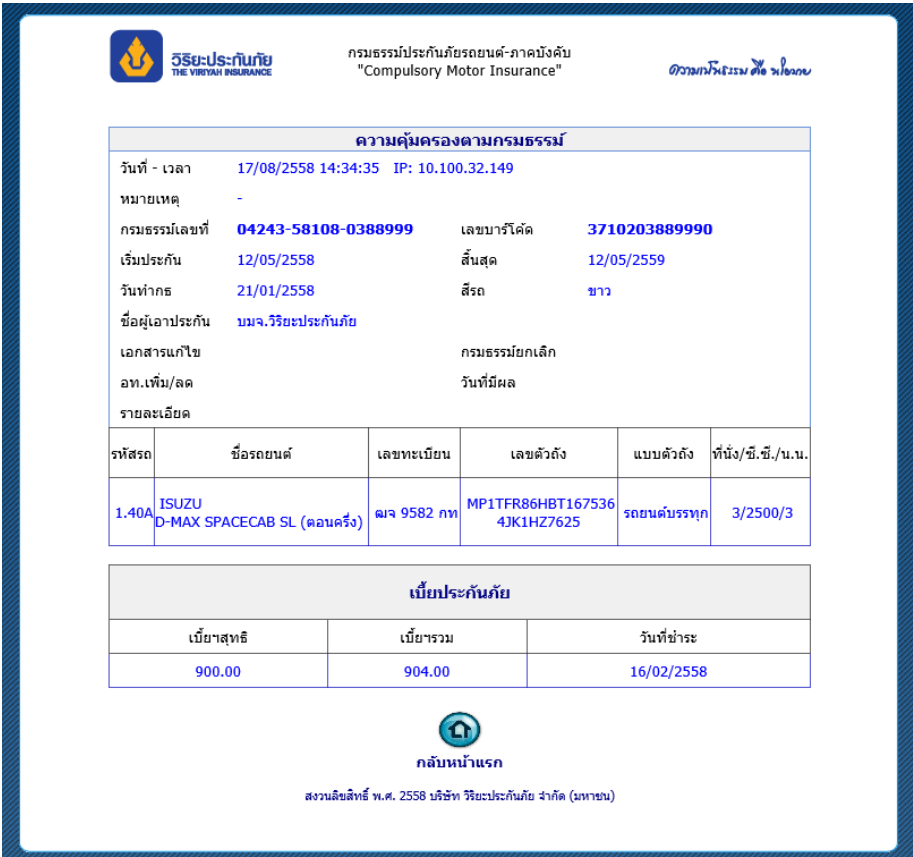